# Omega Datalink Installation & User Guide

Neil Hughes May 2004

### **Overview**

The datalink utility is used for importing and exporting data in the Omega database from and to an ASCII file. It is mainly used for transferring data from Omega to 3rd party applications.

This document is based on v2.0.0.6 of the application. It describes how to install and run the datalink utility, and documents the export file formats produced. Please note that this document is work in progress – due to a lack of documentation the formats are being documented by examining the datalink source code and this is having to be done when time is available (the datalink utility is currently a fairly low priority).

### **Requirements**

To run the datalink utility the following components need to be present:

- 1. DATALINK.EXE;
- 2. MFC42.DLL and MSVCRT.DLL libraries (usually located in the Omega directory of the Windows SYSTEM32 directory);
- 3. Pervasive.SQL 7/2000/8 database engine or network client.

### **Installation**

Datalink is installed in a similar fashion to the print server and archiving tools – if the application has never been run before it will ask the user to select the location of the Omega application (MDI.EXE or OMEGA.EXE) so that the corresponding DATA directory can be located and the path recorded in the Windows registry.

Note:

Datalink is not compatible with Omega databases located in directory structures with names that contain spaces, e.g. O:\OMEGA DATABASE\. The most obvious indication of this is an inability to locate FILEDICT.BTR due to a status 12 Pervasive.SQL error when starting the application and pressing the "Go" button to start the export/import.

Once the location has been set the application will run.

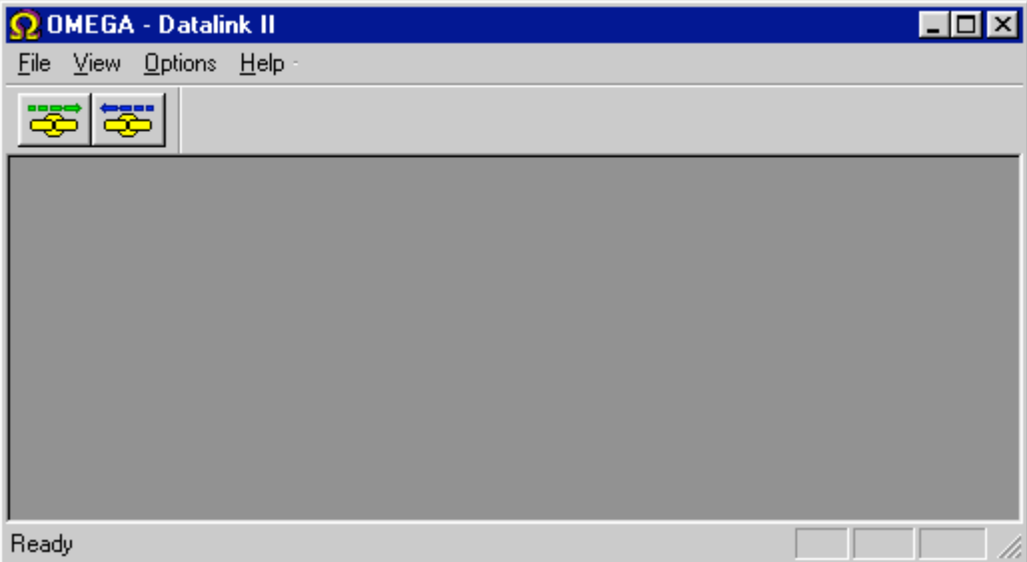

# **Operation**

#### **Summary.**

The application only has a small number of controls and options. The **File** menu allows you to select whether to export or import – this functionality is duplicated by the two toolbar buttons underneath the menu. The **View** menu allows you to hide the toolbar buttons and status bar (the GUI element that displays "Ready" in the previous screenshot) to simplify the interface. The **Options** menu allows you to change the location of the Omega database that the application will use. Finally, the **Help** menu gives you the application's "About…" window.

#### **Exporting.**

Selecting the export option from the **File** menu or toolbar opens a new blank window:

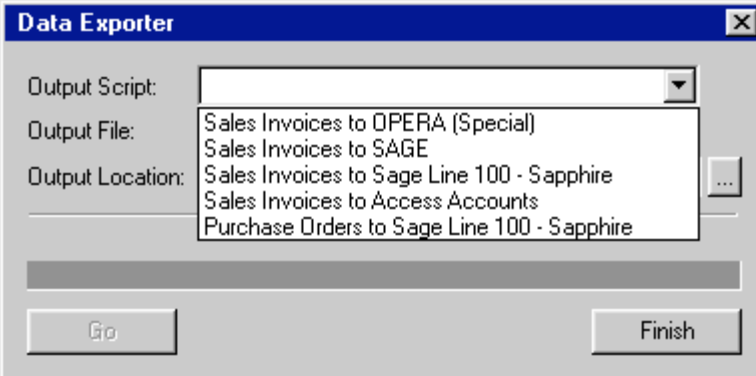

The type of export is selected from the drop down menu in the **Output Script** field. A more detailed explanation of the invoice export options will be given later in this document.

#### Note:

This document will not detail the purchase order export to Sage or the invoice export to Tetra options at this point. During the writing of this document it was discovered that certain assumptions were made when these options were added that are specific to the customers who requested the new options. As a result it is unlikely that these options will work correctly at other sites until further work is done to make the options more 'generic'.

Once an export option has been selected, the name of the output file(s) will automatically be filled in. The output location of the file(s) can then be specified by the user. The information set in this dialog will be stored in the registry and automatically filled in the next time an export is done.

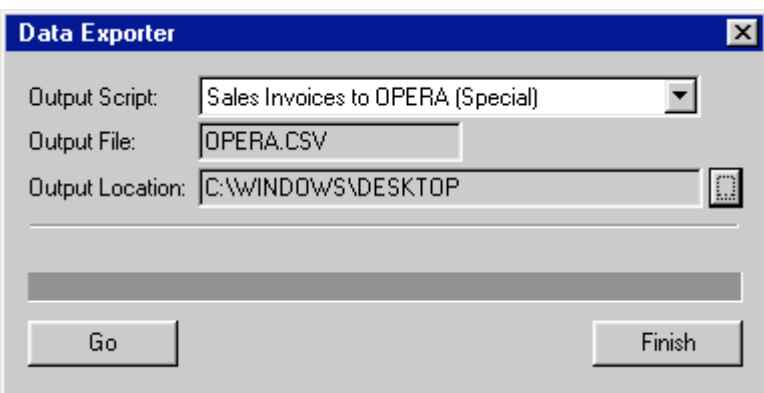

Press the "Go" button to begin the export. First the application will scan the database to check whether any new records have been added to the database since the last export, i.e. are there any records that have not yet been flagged as being exported. The progress bar indicates how far the process has got – if the export is cancelled or there is an export error the export file will still be created (with record information up until the point the export was halted) but any 'exported' flags set against each record will not be saved, allowing the procedure to be attempted again.

If the output text file(s) is already present when the export is started the user will be asked whether they want to overwrite the file or append the new information to the end of the existing one.

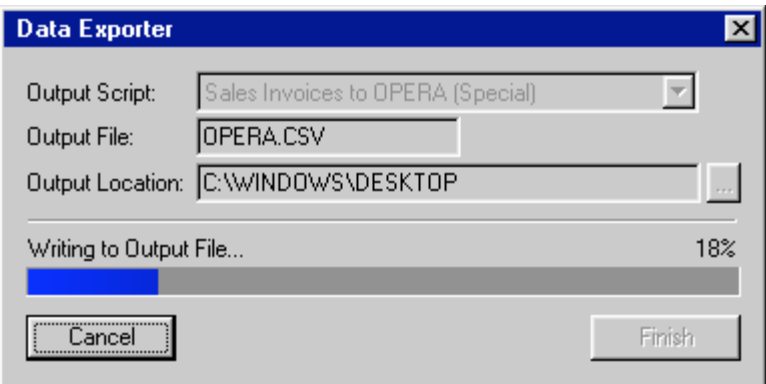

#### IMPORTANT:

Due to the nature of the transaction in which the export takes place, and the need to update certain records so that their 'export' flags are set, the application tries to lock various records. If it is unable to do this because the records have already been locked by an Omega user, it waits until the records are available. This results in the application no longer responding and appearing to have locked-up.

It is likely that any newer version of datalink would be modified so that it would immediately fail with an error message.

#### **Importing.**

There is currently only one import option available from the datalink utility – the ability to update current balances and credit limits in the Omega customer/market database table.

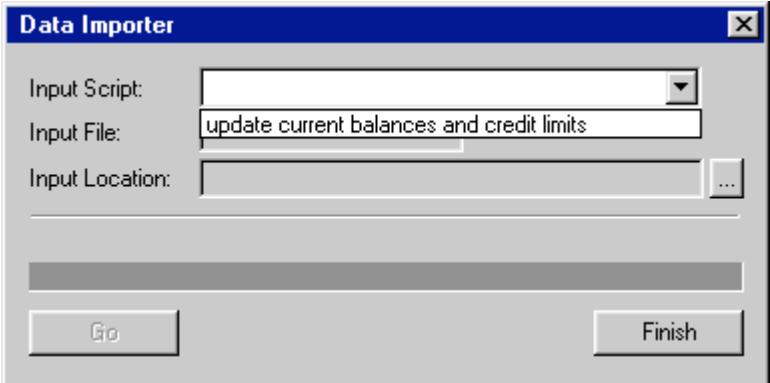

The import filename is fixed at MARKETDB.CSV – its format is as follows:

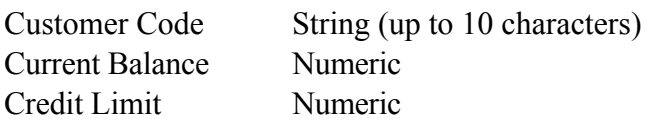

For example: ABC123,10000.0,5000.0 XYZ456,300000.0,60000.0 Etc.

Datalink will report at the end of the import if any of the customers described in the MARKETDB.CSV import file do not actually exist in the Omega database.

### **Export Formats**

In the following output descriptions, the data being output is described as a list of fields taken from the Omega database. Depending on the format, the fields are separated by commas, tabs, etc. Although the list has one field per line, in the export file all of the fields belonging to one record are usually written on one line, with the line break/carriage return indicating a new record.

If the field is described as "No value" then nothing is written to the export file - the field might not be used but instead reserved for future use, or Omega is unable to output a suitable value. The output file will contain two separators (commas, tabs, etc.) with no data in between.

#### **Sales Invoices To Opera (Special)**

Output format: CSV file (OPERA.CSV)

For each invoice item belonging to an invoice not previously exported the following fields are recorded in the export file, separated by commas with one record per line:

Despatch number Despatch date No value No value No value No value No value No value No value No value Shipping method Customer code Account number Customer part number Customer order number Invoice quantity Invoice value (invoice quantity\*price each + delivery charge + tooling value) Price each Delivery charge Tooling value 'C' or 'I' depending on invoice value being  $\leq$  or  $\geq$  0 Invoice number Invoice date Nominal code VAT rate

### **Sales Invoices to Sage**

Output format: CSV (SAGE.CSV)

For each invoice item belonging to an invoice not previously exported the following fields are recorded in the export file, separated by commas with one record per line:

Invoice number Record type (0=invoice, 1=credit) Customer code Account number Invoice date Due date Gross value VAT amount Discount value

#### **Sales Invoices to Access Accounts**

Output format: Tab delimited (SLTRANS.TXT)

For each invoice item belonging to an invoice not previously exported the following fields are recorded in the export file, separated by tabs with one record per line:

"INV" or "CRN" depending on record type (invoice or credit note) Account no No value No value No value Invoice number Invoice date Invoice date (if due date present) No value Item description Exchange rate "N" Settlement discount percentage No value No value No value  $\lq\lq Y$ " Gross value VAT code VAT amount Net value No value Nominal code No value No value No value  $C"$ Period (1-12, depending on month, with 1=August) No value No value

### **Sales Invoice To Sage Line 100 – Sapphire**

The output format has not yet been documented.

### **Purchase Orders To Sage Line 100 – Sapphire**

The output format has not yet been documented (see notes earlier).

### **Sales Invoices To Tetra**

The output format has not yet been documented (see notes earlier).

# **History**

May 2004 First version of document released.

Added warning about datalink's need to lock records, and possibility of lock-up.